## İşyeri Bazında Fiyat Kartı Tanımlama

İşyeri (bölge) bazında fiyat kartı tanımlama ile fiyat kartlarında işyerinin-bölümün çoklu seçime tabi tutulması sağlanır.

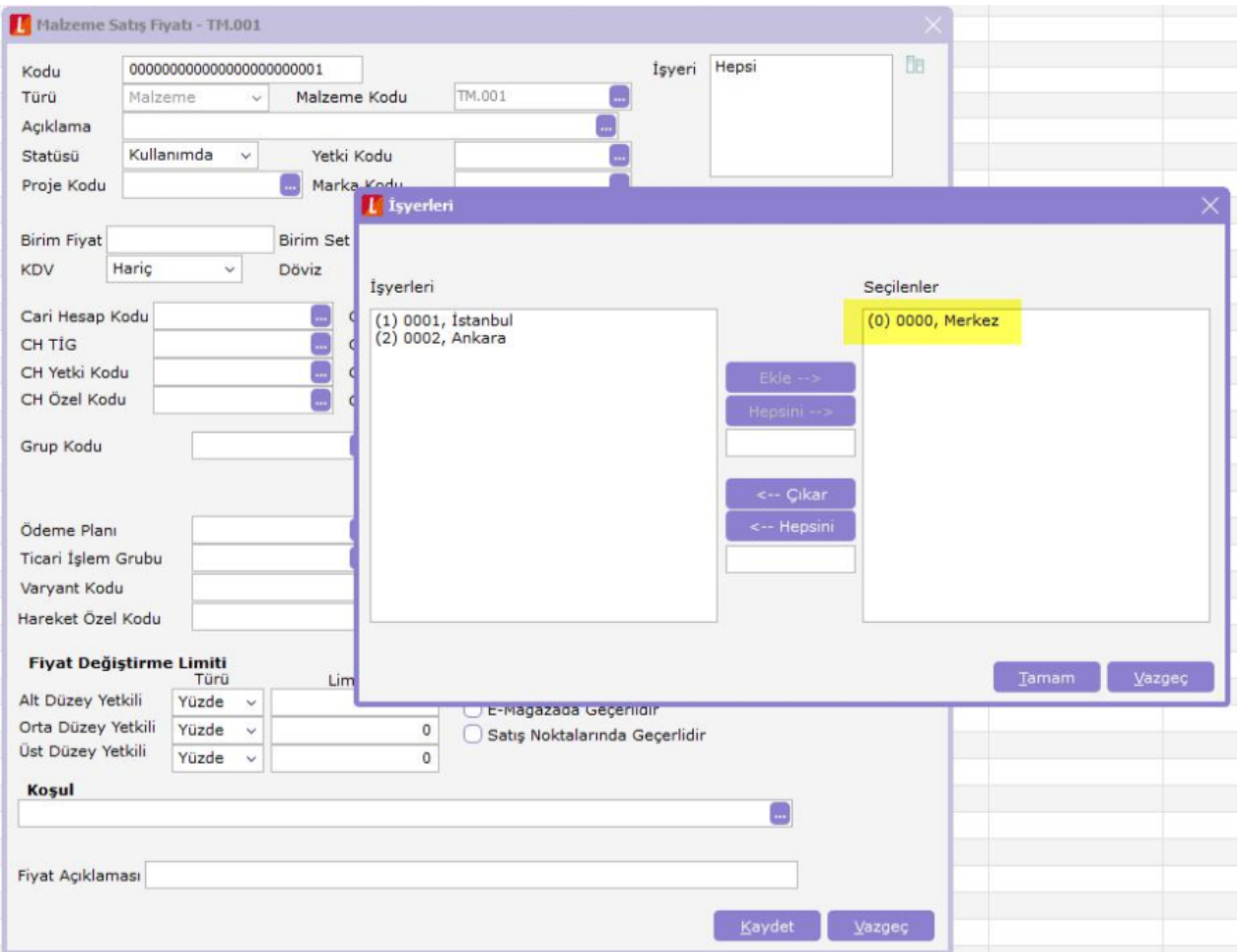

İşyeri butonunda seçilen işyerlerinde geçerli olacak fiyat kartı tanımlamaları yapılabilir.

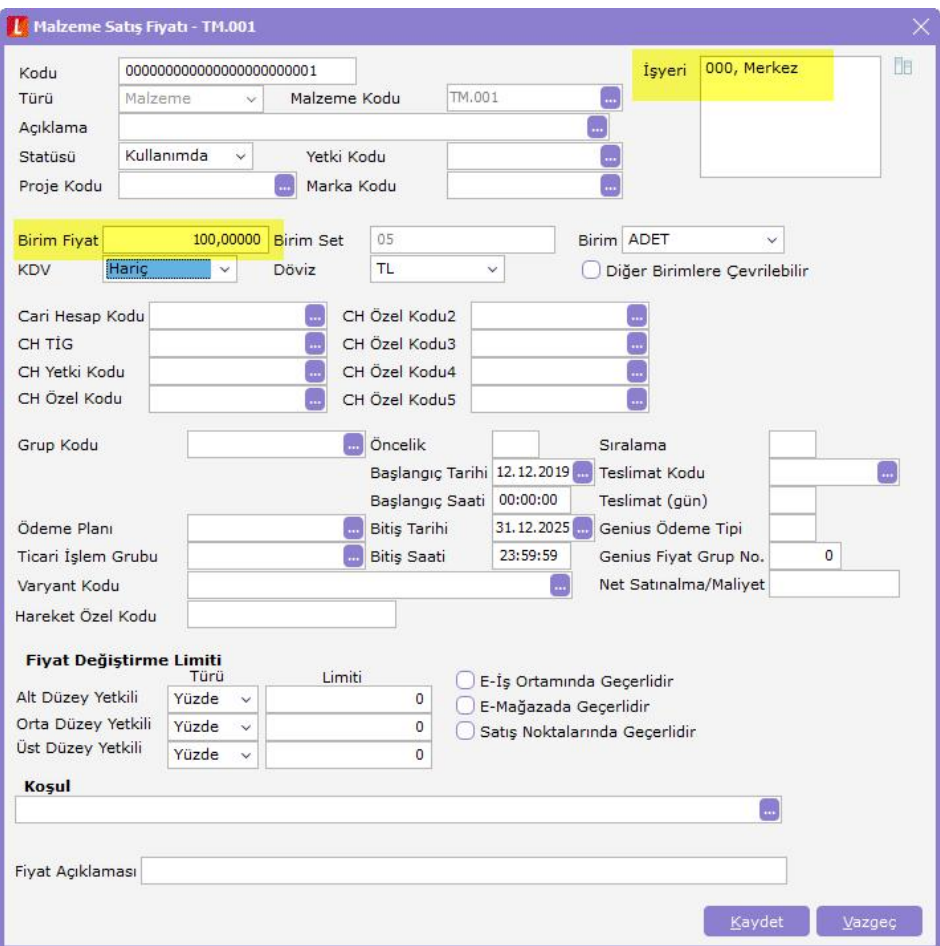

Seçilen her işyeri için ilgili stokun ayrı ayrı fiyatları fiyat kartları liste ekranında listelenir.

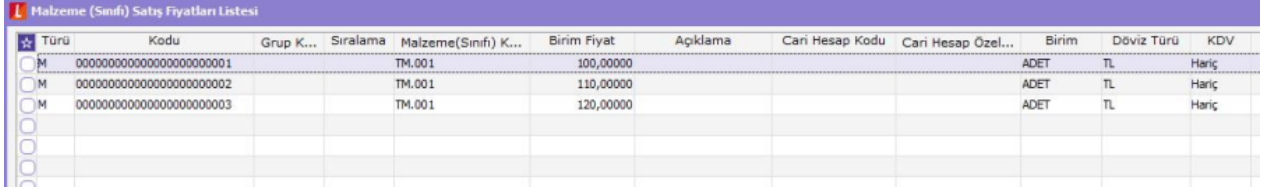

Hareketlerde seçilen işyeri için tanımlanmış olan fiyat kartı satıra uygulanır. Örneğin; 1 numaralı işyeri için tanımlı fiyat 100 TL olduğundan işyeri 1 iken malzeme satıra seçildiğinde gelecek olan fiyat 100 TL olur.

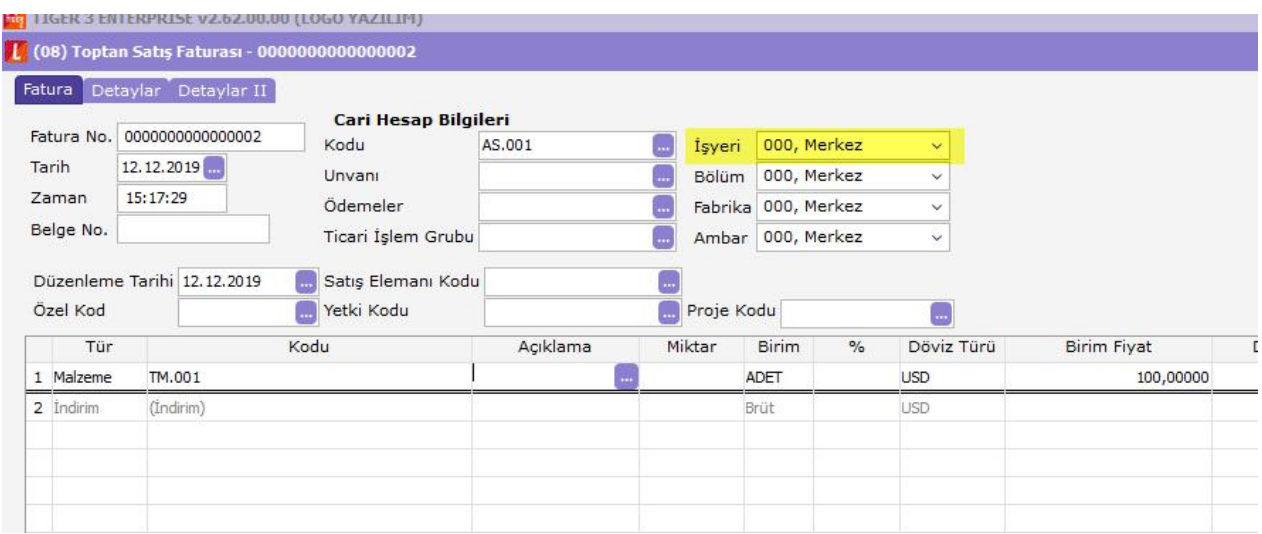

Aynı şekilde 3 numaralı işyeri için tanımlı fiyat 120 TL olduğundan bu işyerine hareket girişi yapıldığında da malzeme için gelecek birim fiyat 120 TL olur.

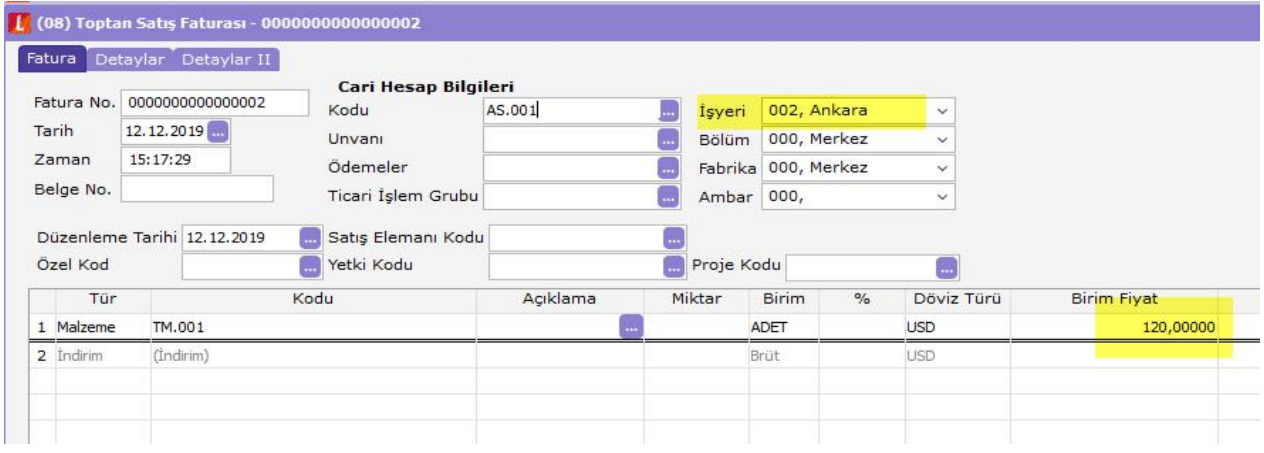

Hareket içerisinde işyeri değişikliği yapıldığında otomatik olarak birim fiyat güncelleme işlemi yapılır.